Источник: РосКвартал® — интернет-служба №1 для управляющих организаций https://roskvartal.ru//wiki/oss-onlajn-v-servise-oss-na-100

Заполните информацию о предстоящем собрании: выберите из выпадающего списка его вид – годовое или внеочередное.

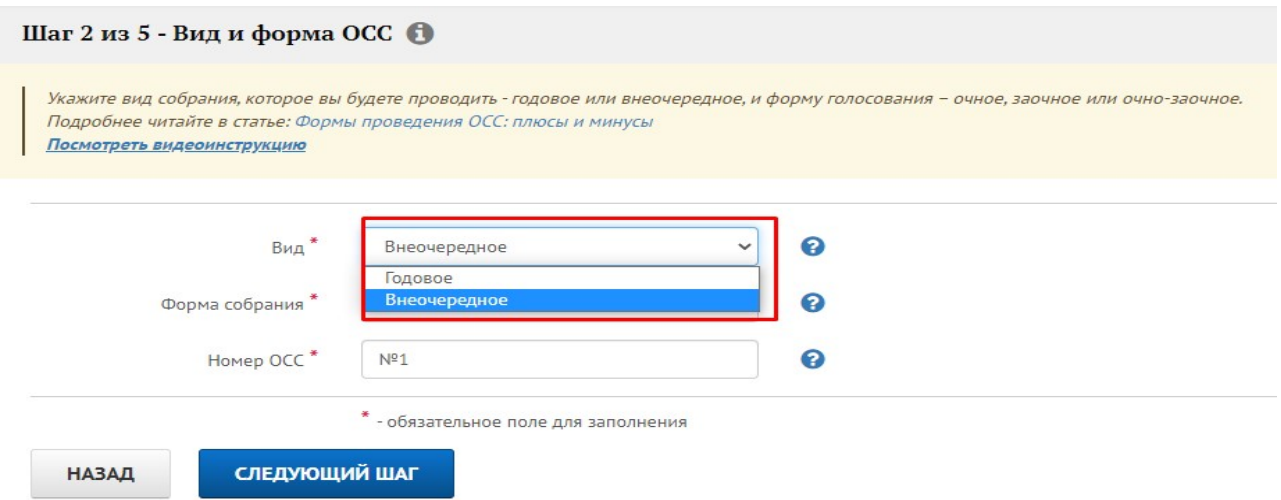

Годовое собрание проводится собственниками в течение 2-го квартала года, следующего за отчётным. Остальные общие собрания собственников помещений в многоквартирном доме являются внеочередными.

2. Выберите из списка форму проведения ОСС: Заочное с ИС.

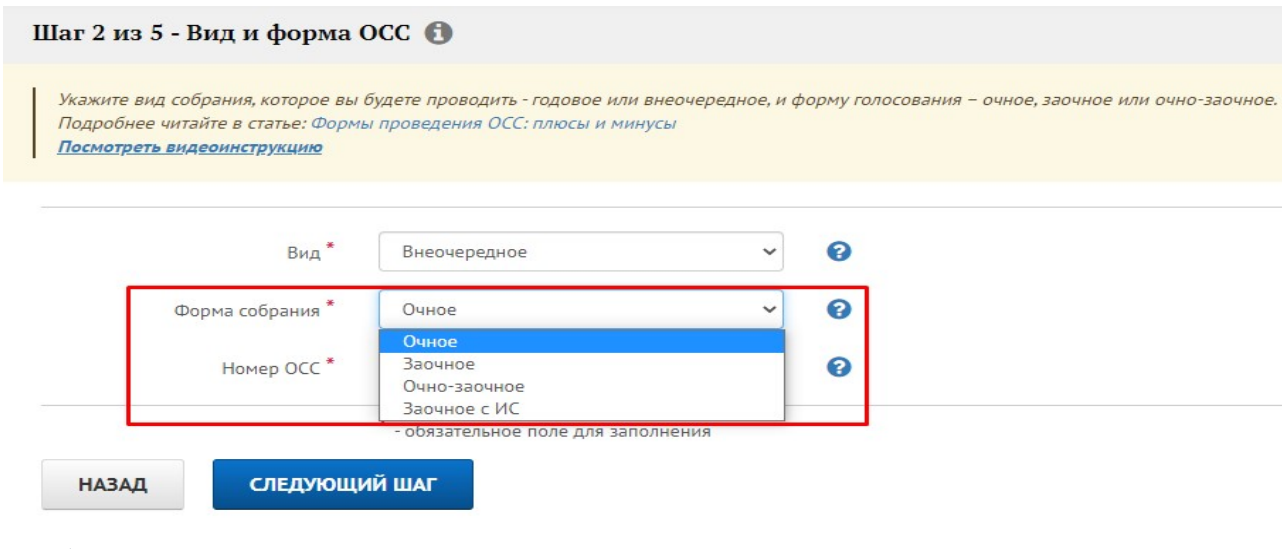

Подробнее о каждой форме проведения ОСС можно прочесть, нажав на знак «?».

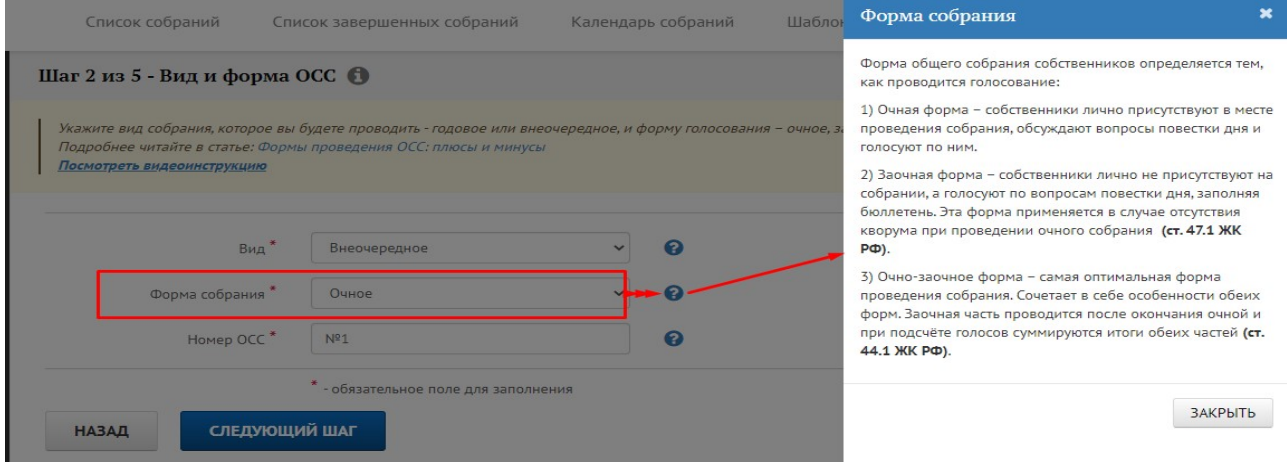

3. Укажите порядковый номер общего собрания собственников. Если вы проводите собрание первый раз в текущем году, присвойте ему № 1, если второй раз – № 2 и так далее.

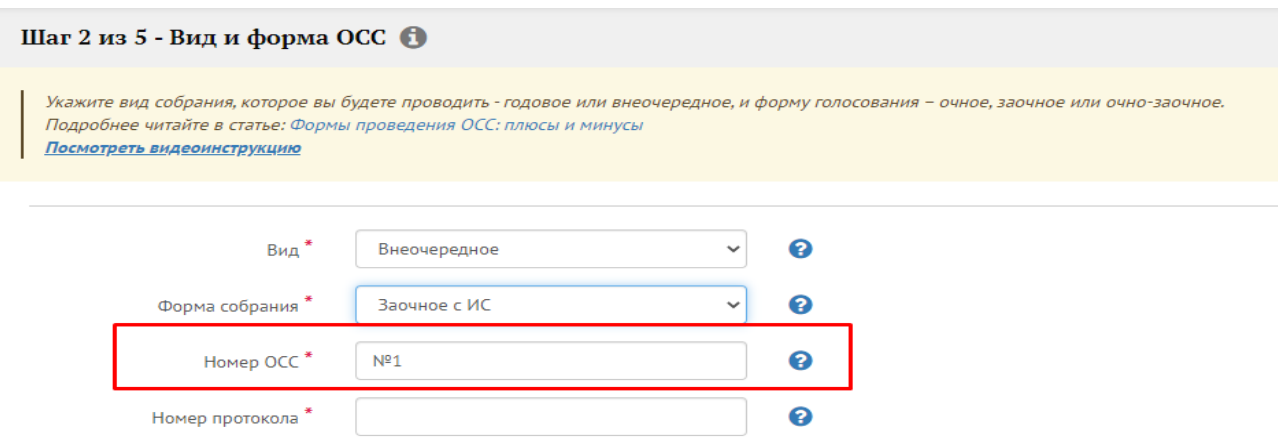

4. Укажите номер протокола ОСС, на котором было принято решение об использовании информационной системы «Моя Квартира» при проведении последующих ОСС в форме заочного голосования.

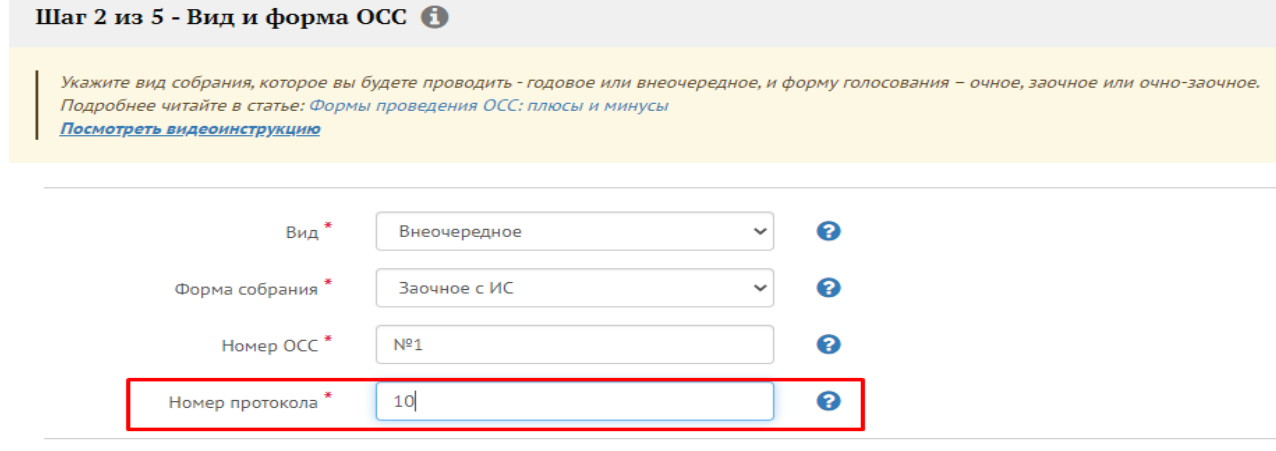

 $*$  - обязательное поле для заполнения

5. Когда все обязательные поля, помеченные «\*», заполнены, нажмите кнопку «Следующий шаг».

×,

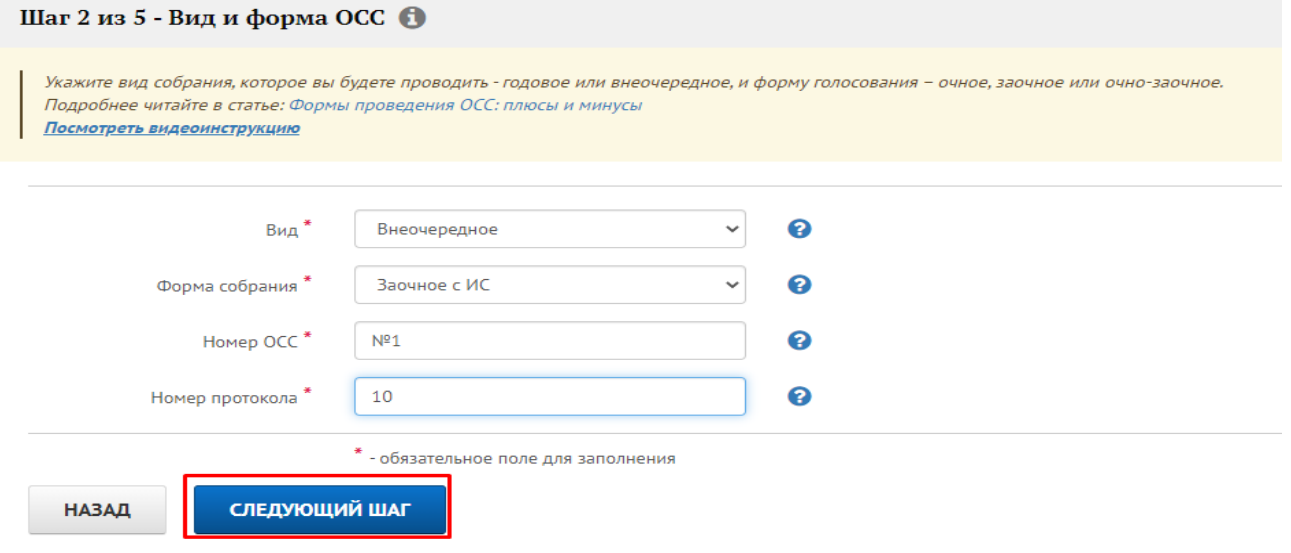

Источник: РосКвартал® — интернет-служба №1 для управляющих организаций https://roskvartal.ru//wiki/oss-onlajn-v-servise-oss-na-100